# TEORÍA DE CONTROL

Introducción a Scilab

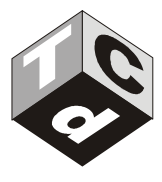

### Sistemas de ecuaciones

1) Calcule las soluciones para las siguientes ecuaciones:

a) 
$$
2e^{-3t} = 1
$$
  
\nb)  $\begin{cases} 2x^2 + 3y^2 = 32 \\ -5x^2 + 4y = -48 \end{cases}$   
\nc)  $\begin{cases} (x+y)(x-y) = 9 \\ 3x + 4y = 0 \end{cases}$   
\nd)  $\begin{cases} xy = -3 \\ x^2 + 2y^2 = 19 \end{cases}$ 

```
// Ejemplo de resolución de ecuaciones no lineales
//
clear
clc
deff('y=f(x)','y=-1+2*exp(-3*x)');
funcprot(0);
fsolve(0,f)
t=[0:0.01:2];
f1=f(t);
plot2d(t,fl);xgrid();
clear
clc
deff('[y]=g(x)','y=[2*x(1)^2+3*x(2)^2-32,(-5)*x(1)^2+4*x(2)+48]');
[x, v] = fsolve([0, 10],g,1d-10)
t=-5:0.1:5; 
u=-sqrt(32-2*t^2)/3;v=sqrt(32-2*t^2)/3;w=(5*t^2-48)/4;plot2d(t,[u',v',w']); 
xgrid(); 
clear
clc
deff('[y]=g(x)','y=[x(1)*x(2)+3,x(1)^2+2*x(2)^2-19]');
//[x,v]=fsolve([5,0],g) // primera solución
[x,v]=fsolve([1,5],g) // segunda solución
t=0.1:0.1:5; 
u=-3./t; 
v=-sqrt(19-t^2)/2;w=sqrt(19-t^2)/2;plot2d(t,[u',v',w']);
xgrid();
clear
clc
deff('[y]=g(x)','y=[x(1)^2+x(2)^2-9,3*x(1)+4*x(2)]');
[x,v]=fsolve([3,-3],g) // primera solución
//[x,v]=fsolve([-3,3],g) // segunda solución
t=-5:0.1:5; 
u=-sqrt(9-t^2); 
v=sqrt(9-t^2);w=-3*t/4;plot2d(t,[u',v',w']);
xgrid();
```
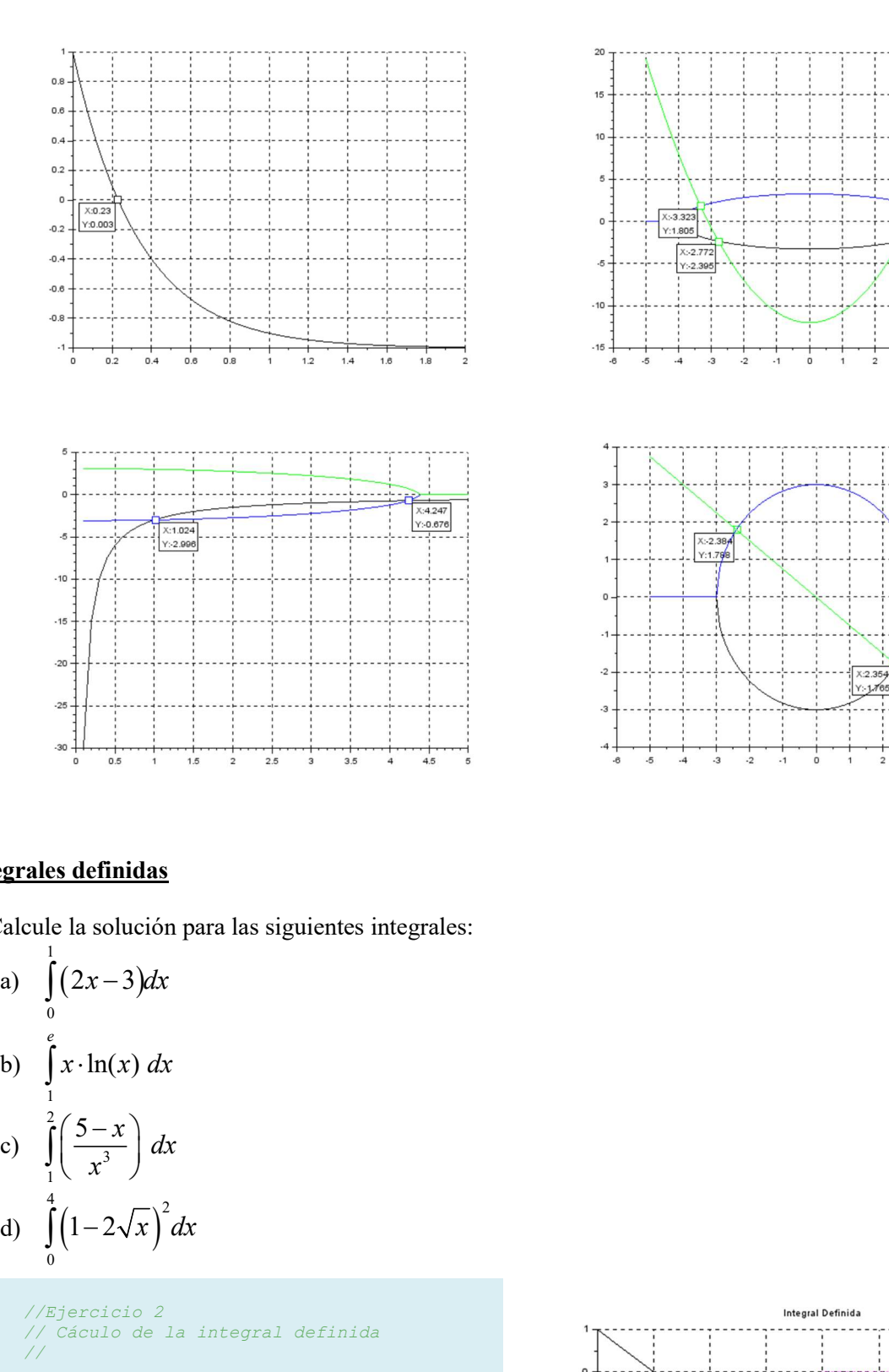

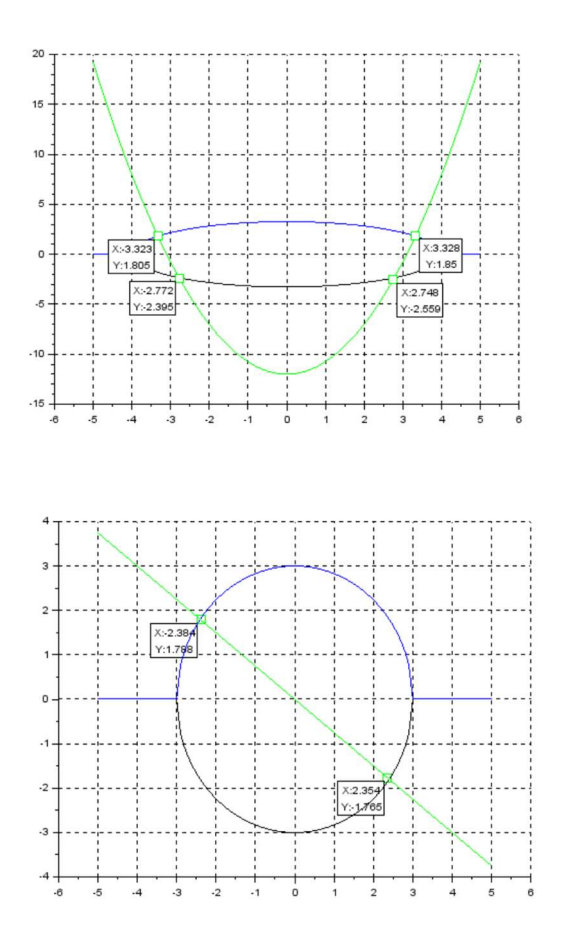

## Integrales definidas

2) Calcule la solución para las siguientes integrales:

a) 
$$
\int_{0}^{1} (2x-3)dx
$$
  
\nb)  $\int_{1}^{e} x \cdot \ln(x) dx$   
\nc)  $\int_{1}^{2} \left(\frac{5-x}{x^3}\right) dx$   
\nd)  $\int_{0}^{4} (1-2\sqrt{x})^2 dx$ 

```
//Ejercicio 2
// Cáculo de la integral definida
//
// Inciso a)
clear
clc
deff('y=f(x)','y=-2*x-3');
funcprot(0);
intg(0,1,f)t=1inspace(-2,2,50);
f1=f(t);plot2d(t,f1);
title('Integral Definida'); 
xgrid(); 
t=linspace(0,1,50); 
f1=f(t);
plot2d3(t,f1,color("scilab magenta2"));
```
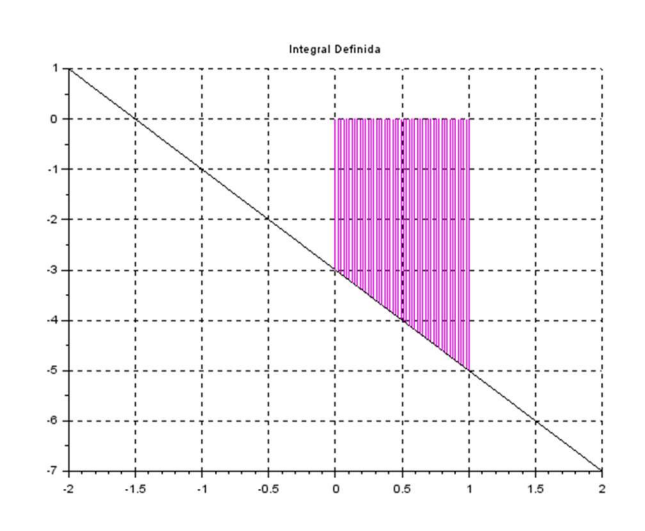

```
// Inciso b)
clear
clc
xdel(); 
deff('y=f(x)','y=x*log(x)');
funcprot(0);
intg(1,%e,f)
t=<u>linspace</u>(0.5,3,100);
for i=1:length(t)
    f1(i)=f(t(i));
end
plot2d(t,f1); 
xgrid();
title('Integral Definida'); 
t=<u>linspace</u>(1,%e,100);
for i=1:length(t)
    f1(i)=f(t(i));
end
plot2d3(t, f1, color("red"));
// Inciso c)
clear
clc
xdel(); 
deff('y=f(x)','y=(5-x)/x^3'); 
funcprot(0);
intg(1,2,f)
t=linspace(0.8,2.5,100); 
for i=1:length(t)f1(i)=f(t(i));
end
plot2d(t,f1);
xgrid(); 
title('Integral Definida'); 
t=linspace(1,2,100); 
for i=1:length(t)
    f1(i)=f(t(i));
end
plot2d3(t,f1,color("green"));
// Inciso e)
clear
clc
xdel(); 
deff('y=f(x)','y=(1-2*sqrt(x))^2');
funcprot(0);
intg(0, 4, f)t=linspace(0,5,100); 
for i=1:length(t)
   f1(i)=f(t(i));
end
plot2d(t,f1);
xgrid(); 
title('Integral Definida'); 
t=linspace(0,4,100); 
for i=1:length(t)
    f1(i)=f(t(i));
end
plot2d3(t,f1,color("scilab cyan2"));
```
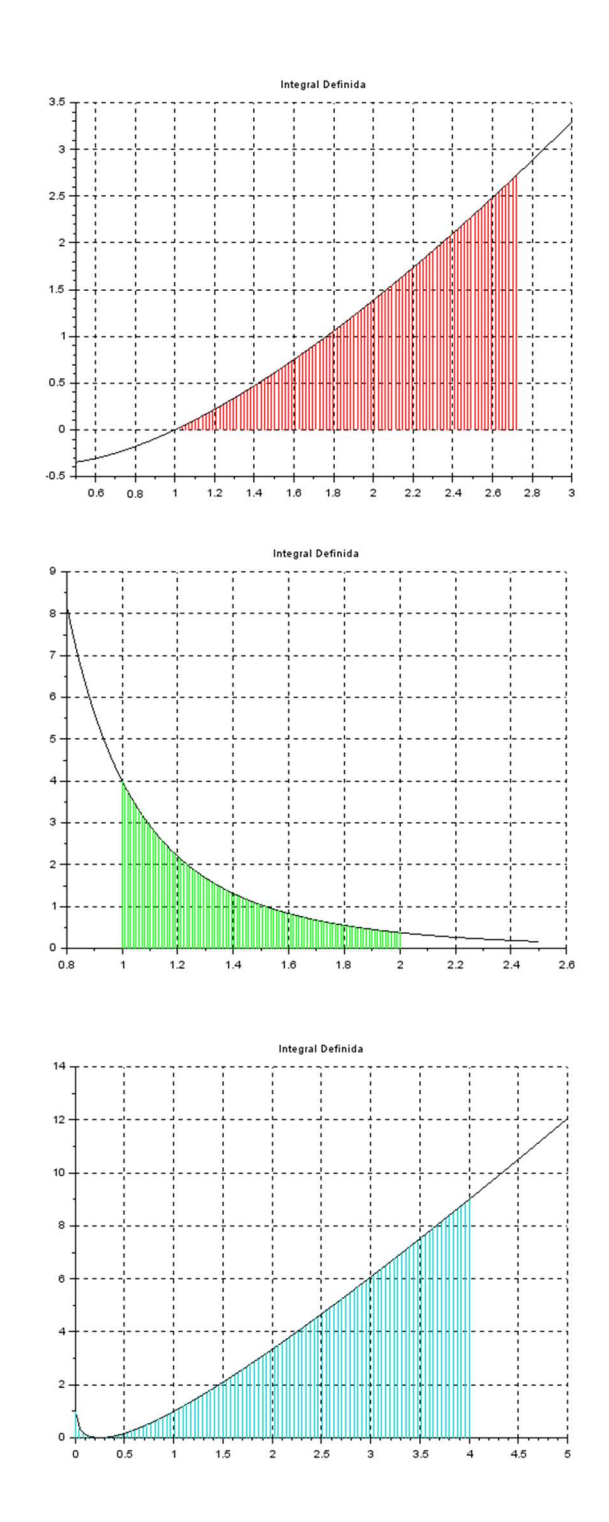

#### 3) Calcule el área de la zona blanca.

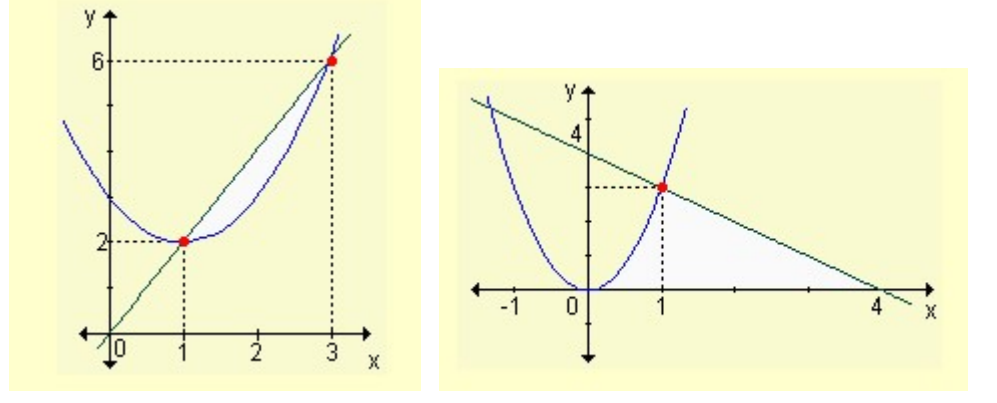

```
//Ejercicio 3
// Cáculo de la integral definida
//
// Inciso a)
clear
clc
xdel(); 
deff('y=f(x)','y=(x-1)^2+2');
deff('z=g(x)','z=2*x');
t=linspace(0,4,100); 
for i=1:length(t)f1(i)=f(t(i));
    q1(i)=q(t(i));end
plot2d(t,g1,color("red")); 
plot2d(t,fl);t=linspace(1,3,100); 
for i=1: length (t)
   f1(i)=f(t(i));
    gl(i)=g(t(i));end
plot2d3(t,g1,color("red")); 
plot2d3(t,f1,color("white"));
xgrid();title('Integral Definida');
xgrid(); 
funcprot(0);
a=intg(1,3, g)b=intg(1,3,f)
I=a-b
```
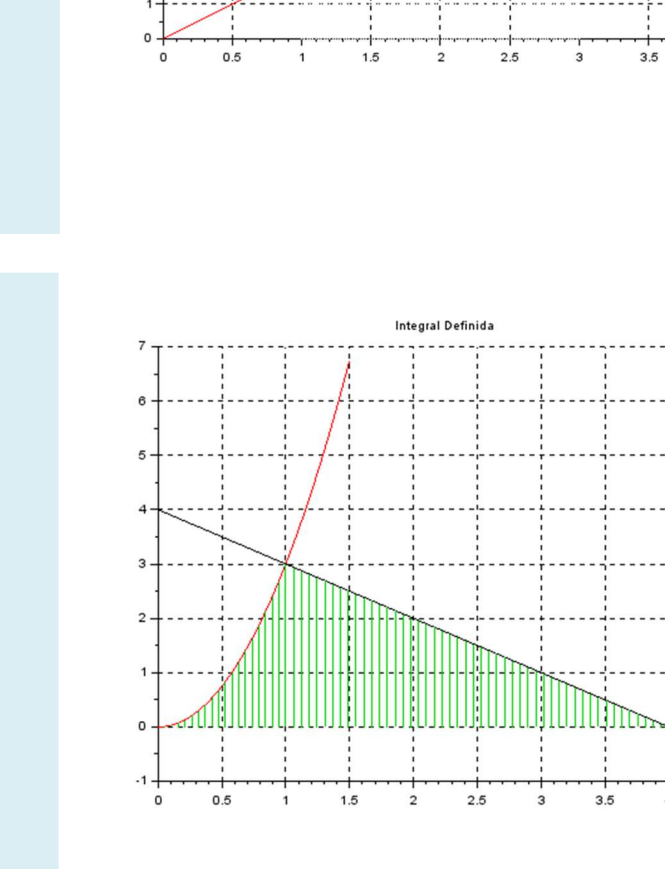

Integral Definida

 $12$  $11$ 10  $\epsilon$  $\mathbf{R}$  $\overline{7}$  $\epsilon$  $\overline{5}$ 

> $\ddot{\text{a}}$  $\overline{2}$

```
// Inciso b)
  clear
  clc
  xdel(); 
  deff('y=f(x)','y=4-x');
  deff('z=g(x)','z=3*x^2');
  t1=linspace(0,4.5,100); 
  for i=1: length(t1)f1(i)=f(t1(i));
  end
  plot2d(t1,f1); 
  t2=linspace(0,1.5,100); 
  for i=1:length(t2)
       gl(i)=g(t2(i));end
  plot2d(t2,g1,color("red")); 
  clear t1 f1
  t1=linspace(1, 4, 50);
  for i=1: length (t1)
       f1(i)=f(t1(i))end
  plot2d3(t1,f1,color("scilab green2"));
   lear t2 g
  t2 = \underline{linspace}(0, 1, 20);for i=1: length (t2)gl(i)=g(t2(i));end
  plot2d3(t2,g1,color("scilab green2"));
  xgrid(); 
  title('Integral Definida'); 
  xgrid();
  funcprot(0);
  a=intg(1,4,f)b=intg(0,1,g)
  I=a+bclaims and (i.e. (i.e.)<br>
\frac{1}{2} and \frac{1}{2} (i.e.)<br>
and \frac{1}{2} (i.e.) \frac{1}{2} (i.e.)<br>
and \frac{1}{2} (i.e.) \frac{1}{2} (i.e.) (i.e.)<br>
\frac{1}{2} (i.e., \frac{1}{2} (i.e.) (i.e.)<br>
\frac{1}{2} (i.e., \frac{1}{2} (i.e.)<br>
\
```
#### Ecuaciones diferenciales

4) Calcule la solución para los siguientes sistemas de ecuaciones diferenciales y grafique su comportamiento en el intervalo indicado.

a) 
$$
\frac{d^2x}{dt^2} + 5\frac{dx}{dt} + 16x = 5
$$
 con  $x(0) = 3$  y  $\frac{dx}{dt}(0) = 0$ ; entre t=0 y t=10.

Se debe ingresar la ecuación diferencial de segundo orden como un sistema de dos ecuaciones de primer orden:

$$
y(1) = x
$$
;  $\frac{dx}{dt} = y(2)$ ;  $\frac{d^2x}{dt^2} = 5 - 5y(2) + 16y(1)$ 

```
// Ejercicio 4
// Inciso a)
//
clear 
clc
function [\text{dydx}]=fty(t, y), dydx=[y(2);5-5*y(2)-16*y(1)], endfunction
t0=0; 
y0=[3;0]; 
tf=10;t=linspace(t0,tf);
y = ode(y0, t0, t, \underline{fty});
delete();
plot2d(t',y')
xgrid(); 
<u>legend</u>("x(t)"', "dx/dt(t)")</u>
title('Resolución de ecuación diferencial')
```
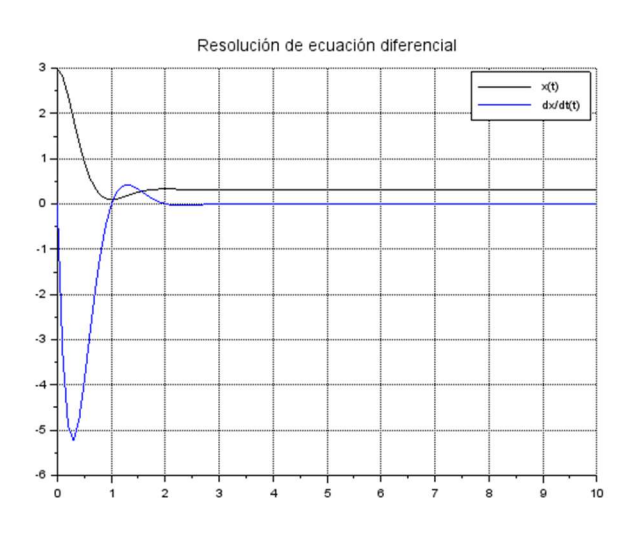

# b)  $\dot{x} = e^{t} - 2t^{2}$  con  $x(0) = -1$ ; entre t=0 y t=5

// Inciso b) // clear clc function  $ydot=f(t, y)$  $ydot=exp(t)-2*t^2$ endfunction  $x0=-1;$ t0=0; t=0:0.1:4;  $x =$  ode(x0,t0,t, $\underline{f}$ ); plot2d(t,x) xgrid(); legend("x(t)") title('Resolución de ecuación diferencial') b)  $\dot{x} = e^{t} - 2t^{2}$  con  $x(0) = -1$ ; entre  $t=0$   $y = -5$ <br>
<br>
<br>  $\frac{1}{2}$ <br>  $\frac{1}{2}$ <br>  $\frac{1}{2}$ <br>  $\frac{1}{2}$ <br>  $\frac{1}{2}$ <br>  $\frac{1}{2}$ <br>  $\frac{1}{2}$ <br>  $\frac{1}{2}$ <br>  $\frac{1}{2}$ <br>  $\frac{1}{2}$ <br>  $\frac{1}{2}$ <br>  $\frac{1}{2}$ <br>  $\frac{1}{2}$ <br>  $\frac{1}{2}$ <br>  $\frac{1}{$ 

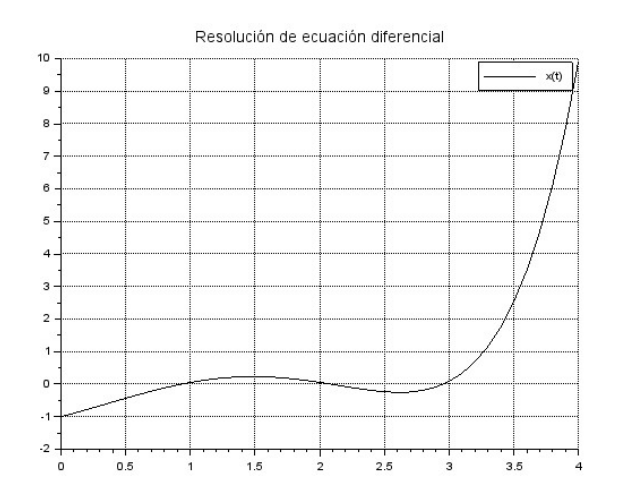

c) 
$$
(x^{2} + 9) \frac{dy}{dx} + xy = 0 \quad \text{con } y(0) = 1 \quad \text{; entre } x = 0 \text{ y } x = 10
$$
\n
$$
\frac{y}{\sqrt{2\pi}} \text{arccos } y
$$
\n
$$
\frac{dz}{dx} = 0
$$
\n
$$
\frac{dz}{dx} = -x^{2}y \quad \text{and} \quad y = -x^{2}y \quad \text{and} \quad y = 0
$$
\n
$$
y = 1;
$$
\n
$$
x = 0.1.
$$
\n
$$
y = 0 \quad \text{and} \quad y = 0 \quad \text{and} \quad y = 0 \quad \text{and} \quad y = 0
$$
\n
$$
y = 0 \quad \text{and} \quad y = 0 \quad \text{and} \quad y = 0
$$

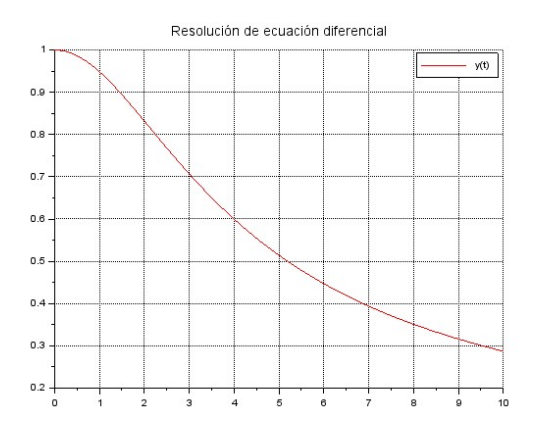

```
plot2d(t,y,color("red"))
xgrid(); 
legend("y(t)")
title('Resolución de ecuación diferencial')
```
d) 
$$
\dot{x} = \begin{bmatrix} 3 & 5 \\ -5 & 3 \end{bmatrix} x + \begin{bmatrix} e^{-t} \\ 0 \end{bmatrix}
$$
 con  $x(0) = \begin{bmatrix} 0 \\ 1 \end{bmatrix}$ 

// Inciso d) // clear clc function  $\left[dydt\right]=fty(t, x), dydt=[3*x(1)+5*x(2)+exp(-t), -5*x(1)+3*x(2)]$ , endfunction  $t0=0$ : y0=[0;1];  $tf=3$ :  $t=linspace(t0,tf);$  $y=ode(y0,t0,t,fty);$ delete();  $plot2d(t',y')$ xgrid();  $legend"x1(t)","x2(t)")$ </u> title('Resolución de ecuación diferencial')

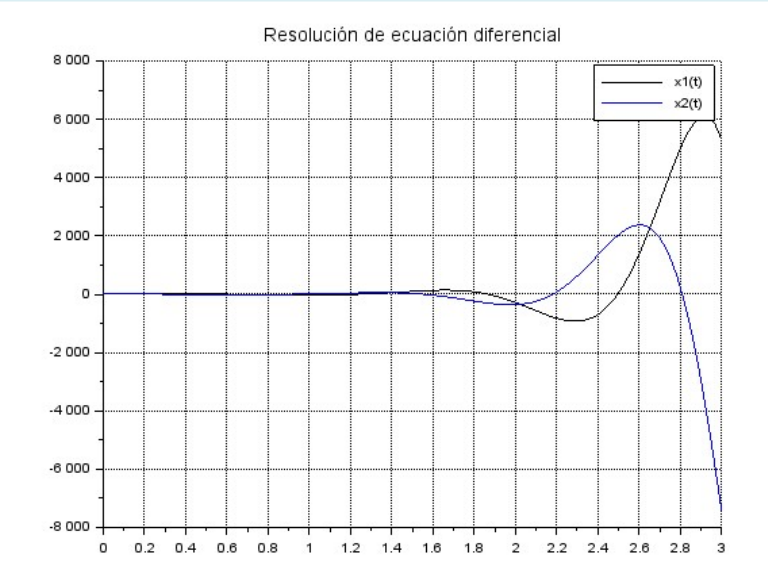

e) El oscilador de Rössler es un sistema de tres ecuaciones diferenciales ordinarias no lineales estudiadas por Otto E. Rössler. Estas ecuaciones diferenciales definen un sistema dinámico de tiempo-continuo que muestra dinámicas caóticas asociadas con las propiedades fractales del atractor.

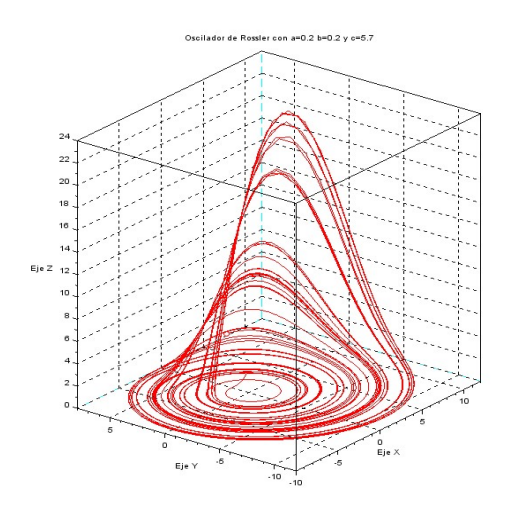

| 18 | 2  | 22 | 24 | 28 | 28 | 3 |
|----|----|----|----|----|----|---|
| 20 | 22 | 24 | 28 | 28 | 3  |   |
| 21 | 22 | 24 | 28 | 28 | 3  |   |
| 22 | 24 | 28 | 28 | 3  |    |   |
| 23 | 24 | 26 | 28 | 3  |    |   |
| 25 | 24 | 24 | 28 | 28 | 3  |   |

\n19. (a) In the image, we can use a  
ractales del attractor.

\n[
$$
\dot{x}
$$
]

\n[ $\dot{y}$ ]

\n[ $\begin{bmatrix} -y - z \\ x + a \cdot y \\ b + z(x - c) \end{bmatrix}$ ]

\n[ $\begin{bmatrix} -y - z \\ x + a \cdot y \\ b + z(x - c) \end{bmatrix}$ ]

\n[ $\begin{bmatrix} 2 \\ 2 \end{bmatrix}$ ]

\n[ $\begin{bmatrix} 2 \\ 2 \end{bmatrix}$ ]

\n[ $\begin{bmatrix} 2 \\ 2 \end{bmatrix}$ ]

\n[ $\begin{bmatrix} 2 \\ 2 \end{bmatrix}$ ]

\n[ $\begin{bmatrix} 2 \\ 2 \end{bmatrix}$ ]

\n[ $\begin{bmatrix} 2 \\ 2 \end{bmatrix}$ ]

\n[ $\begin{bmatrix} 2 \\ 2 \end{bmatrix}$ ]

\n[ $\begin{bmatrix} 2 \\ 2 \end{bmatrix}$ ]

\n[ $\begin{bmatrix} 2 \\ 2 \end{bmatrix}$ ]

\n[ $\begin{bmatrix} 2 \\ 2 \end{bmatrix}$ ]

\n[ $\begin{bmatrix} 2 \\ 2 \end{bmatrix}$ ]

\n

Con a=0.2, b=0.2 y c=5.7, el sistema de ecuaciones presenta un comportamiento caótico.

Encuentre la solución del sistema de ecuaciones considerando condiciones iniciales  $x(0)=1$ ,  $y(0)=1$  y  $z(0)=1$ .

La respuesta graficada en un espacio (x,y,z) tiene la apariencia mostrada en la figura. Dibuje en base a la solución encontrada una gráfica similar a la presentada.

```
// Sistema de Rossler
// El sistema presenta un comportamiento caótico
clc; 
clear; // limpiamos la ventana de comandos. Limpiamos el workspace
//
//modelo de rossler
//
function [dydx]=Rossler(t, y),
     a=0.2; //parámetros del modelo
    b=0.2;c=5.7;
     \textbf{dydx}=[\texttt{-y}\,(2)\,\texttt{-y}\,(3)\texttt{;y}\,(1)\,\texttt{+a}\texttt{*y}\,(2)\texttt{;b}\texttt{+y}\,(3)\texttt{*}\,(\texttt{y}\,(1)\,\texttt{-c})\;] endfunction
t0=0;y0=[1;1;1];
tf=300; 
t=linspace(t0,tf,5000);
y=ode(y0,t0,t,Rossler); 
delete();
plot2d(t',y')
xgrid(); 
legend("[x(t)","y(t)","z(t)")
clf(); 
<u>comet3d</u>(y(1,:),y(2,:),y(3,:),"colors", 5)</u>
xgrid(); 
title("Oscilador de Rossler con a=0.2 b=0.2 y c=5.7"); 
xlabel("Eje X"); 
ylabel("Eje Y"); 
zlabel("Eje Z");
```
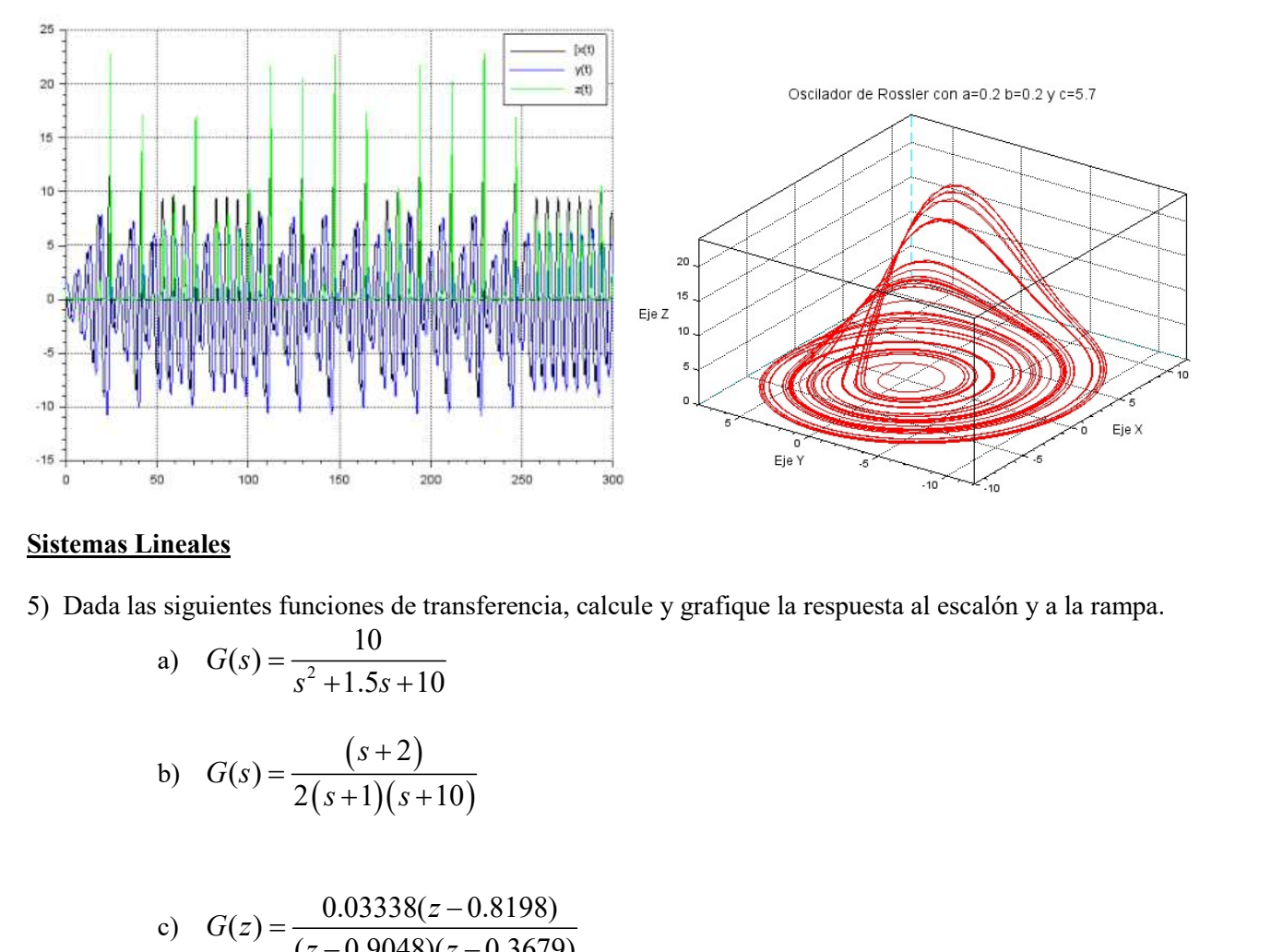

#### Sistemas Lineales

5) Dada las siguientes funciones de transferencia, calcule y grafique la respuesta al escalón y a la rampa.

a) 
$$
G(s) = \frac{10}{s^2 + 1.5s + 10}
$$

b) 
$$
G(s) = \frac{(s+2)}{2(s+1)(s+10)}
$$

c) 
$$
G(z) = \frac{0.03338(z - 0.8198)}{(z - 0.9048)(z - 0.3679)}
$$

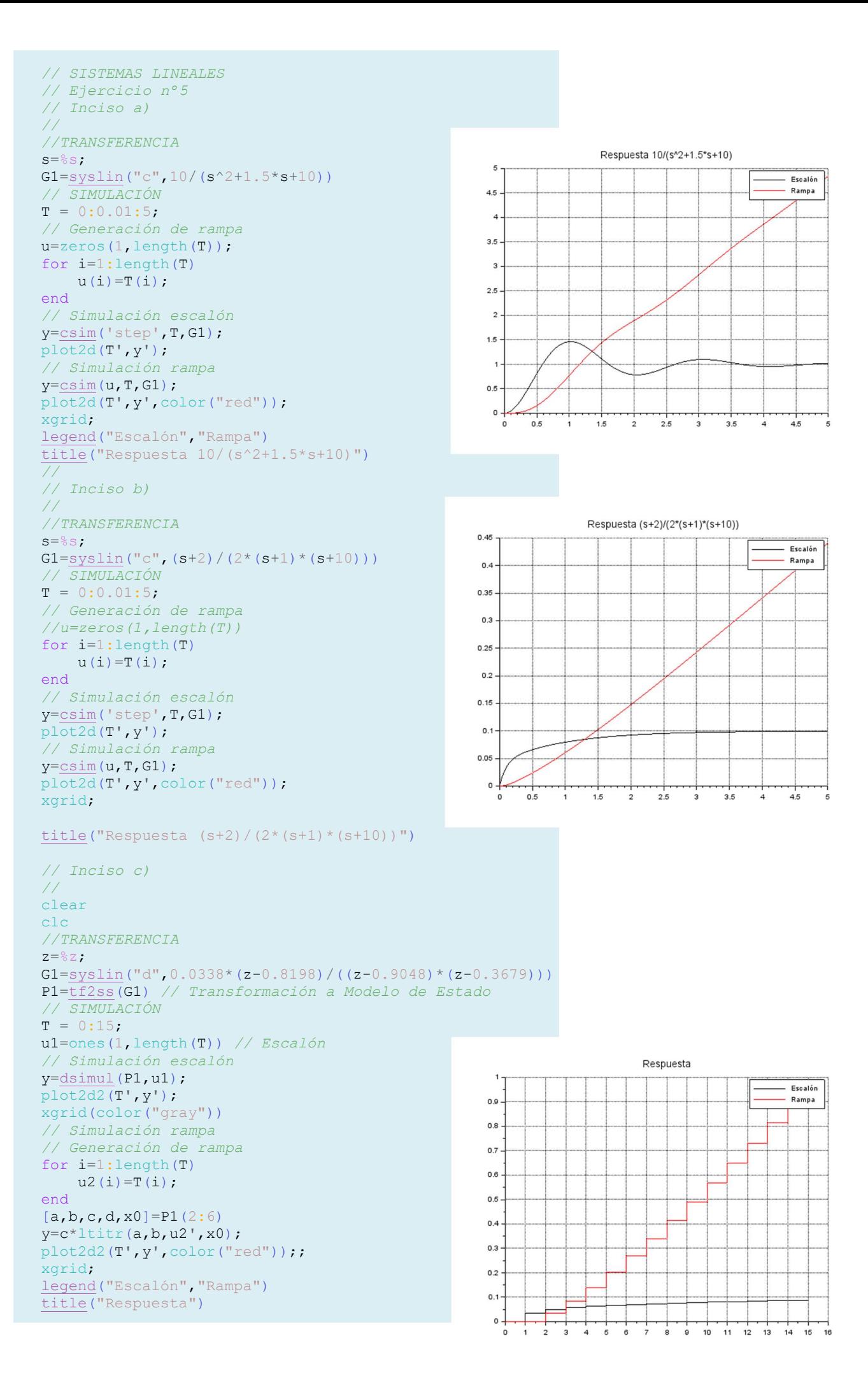

6) Dadas las siguientes funciones de transferencia:

6) Dadas las siguientes funciones de transferencia:  
\n
$$
G_1(s) = \frac{10}{s(s+1)}
$$
;  $G_2(s) = \frac{100(s+2)}{(s+31.6)}$  y  $H(s) = \frac{0.1}{(s+100)}$   
\nCalculate las siguientes expressiones:  
\n(a)  $G_1(s) = \frac{G_1(s)G_2(s)}{s+1}$ 

Calcule las siguientes expresiones:

a) 
$$
G_a(s) = \frac{G_1(s)G_2(s)}{1 + G_1(s)G_2(s)H(s)}
$$
  
\nb)  $G_b(s) = \frac{1}{H(s)} \left( \frac{G_1(s)}{1 + G_1(s)G_2(s)} \right)$   
\nc)  $G_a(s) = \frac{\frac{1}{G_2(s)}}{G_2(s) + G_1(s)H(s)}$ 

```
// SISTEMAS LINEALES
// Ejercicio nº6
clear
clc
//TRANSFERENCIA
s = \frac{6}{6} s;G1 = \{systin("c", 10, (s*(s+1)))\}G2=syslin("c",100*(s+2),s+31.6)
H=syslin("c",0.1/(s+100))
\sqrt{Inciso} a)
Ga = G1 * G2 / (1 + G1 * G2 * H)zpk(Ga)
// Inciso b)
Gb=1/H* (GI / (1+GI * G2))zpk(Gb)
// Inciso c)
Gc=(1/G2)/(G2+G1*H)zpk(Gc)
```

```
--> // Inciso a) 
\leftarrow > Ga=G1*G2/(1+G1*G2*H)
Ga = 200000 +102000s +1000s² 
    --------------------------------- 
   200 +3260s +3291.6s<sup>2</sup> +132.6s<sup>3</sup> +s<sup>4</sup>\leftarrow \rightarrow zpk(Ga)
ans = (s+2) (s+100) 
    1000 ------------------------------------------------- 
          (s+0.065696) (s+0.964622) (s+31.5552) (s+100.014) 
\rightarrow // Inciso b)
\leftarrow > Gb=1/H*(G1/(1+G1*G2))
Gb = 31600 +1316s +10s² 
    --------------------------- 
    200 +103.16s +3.26s² +0.1s³ 
\leftarrow -> zpk(Gb) ans = 
                  (s+31.6) (s+100) 
    100 ----------------------------------
```
(s+2.06495) (s^2+30.5351s+968.547)

```
--> // Inciso c) 
\leftarrow > Gc=(1/G2)/(G2+G1*H)
G<sub>C</sub> =
         99856s +107174.56s<sup>2</sup> +7481.76s<sup>3</sup> +164.2s<sup>4</sup> +s<sup>5</sup>
    -------------------------------------------------------- 
   6320 +4003360s +8040100s<sup>2</sup> +5080000s<sup>3</sup> +1050000s<sup>4</sup> +10000s<sup>5</sup>
--> zpk(Gc) 
 ans = 
 s (s+1) (s+31.6) (s+31.6) (s+100) 
 0.0001 ----------------------------------------------------- 
             (s+0.00158371) (s+0.996909) (s+2) (s+2.00151) (s+100)
```
7) Para los siguientes modelos de estado, calcule:

- 1. El polinomio característico de la planta.
- 2. Los autovalores de la planta.
- 3. La matriz de transferencia.
- 4. La matriz controlabilidad.
- 5. La matriz observabilidad.

a) 
$$
\begin{bmatrix} \dot{T}_c \\ \dot{T}_h \end{bmatrix} = \begin{bmatrix} -0.003 & 0.003 \\ 0.0003 & -0.0011 \end{bmatrix} \begin{bmatrix} T_c \\ T_h \end{bmatrix} + \begin{bmatrix} 0.0025 & 0 \\ 0 & 0.0008 \end{bmatrix} \begin{bmatrix} P \\ T_a \end{bmatrix}
$$
  
\ny =  $\begin{bmatrix} T_c \\ T_h \end{bmatrix} = \begin{bmatrix} 1 & 0 \\ 0 & 1 \end{bmatrix} \begin{bmatrix} T_c \\ T_h \end{bmatrix}$   
\n7/ STIFMAS LINEALES  
\n// ESTENAS LINEALES  
\n// Ejercicio n°7  
\nclear  
\n// Inciso a)  
\n=0.000004 + 0.00418 + s<sup>2</sup>  
\n= [-0.003, 0.003, 0.003, -0.0011]  
\n= [0.0025, 0, 0, 0.0370, 0.003]  
\nC=eyc (2, 2)  
\nP1=systin ("C", A, B, C, D)  
\n// ReJinomio Caracteristico  
\n=0.0000024 + 0.00418 + s<sup>2</sup>  
\n=10.0039926 + 0.1  
\nB= [0.0025, 0, 0, 0.0370, 0.003, -0.0011]  
\nC=eyc (P, 2)  
\nP1=systin ("C", A, B, C, D)  
\n// ReJinomio Caracteristico  
\n=0.0000024 + 0.1  
\nD=0.0000024 + 0.00418 + s<sup>3</sup>  
\nD=0.0000024 + 0.00418 + s<sup>4</sup>  
\nD=0.0000024 + 0.00418 + s<sup>5</sup>  
\n=0.0000024 + 0.00418 + s<sup>2</sup>  
\n=0.0000024 + 0.00418 + s<sup>3</sup>  
\nS=85  
\nZ=spec(P,1).  
\n// Matrix of  $1$  and  $(P1)$   
\nMatrix  
\nMatrix  
\nMatrix  
\nMatrix  
\n(

 $1.$   $\,$  $0.$  $\begin{array}{ccc} 0\, , & \phantom{00} & 1\, . \end{array}$  $-0.003$  0.003  $0.0003 - 0.0011$ 

$$
\begin{bmatrix} \dot{I}_{A}(t) \\ \dot{\theta}(t) \\ \dot{\theta}(t) \end{bmatrix} = \begin{bmatrix} -400 & -160 & 0 \\ 140 & -1 & 0 \\ 0 & 0 & 0 \end{bmatrix} \begin{bmatrix} I_{A}(t) \\ \theta(t) \end{bmatrix} + \begin{bmatrix} 200 \\ 0 \\ 0 \end{bmatrix} \cdot V_{R}(t)
$$
\n
$$
\begin{bmatrix} \phi(t) \\ \phi(t) \end{bmatrix} = \begin{bmatrix} 0 & 1 & 1 \end{bmatrix} \cdot \begin{bmatrix} I_{A}(t) \\ \phi(t) \\ \theta(t) \end{bmatrix}
$$
\n
$$
\begin{bmatrix} \text{Polinomio Cartesianistic} \\ \text{Ps} = 28000s + 401s^{2} + s^{3} \\ 228000s + 401s^{2} + s^{3} \\ 25 & 22000s + 401s^{2} + s^{3} \\ 25 & -332.41001 + 0.1 \\ 0. & 1.40 & -1.0 \\ 0. & 0. & 0.1 \end{bmatrix}
$$
\n
$$
B = \begin{bmatrix} 200 \\ 120 \\ 0 \end{bmatrix}
$$
\n
$$
C = \begin{bmatrix} 0 & 1 \\ 0 & 1 \end{bmatrix}
$$
\n
$$
D = \begin{bmatrix} 0 \\ 0 \\ 0 \end{bmatrix}
$$
\n
$$
C = \begin{bmatrix} 0 & 1 \\ 0 & 0 \end{bmatrix}
$$
\n
$$
D = \begin{bmatrix} 0 \\ 0 \\ 0 \end{bmatrix}
$$
\n
$$
C = \begin{bmatrix} 0 & 1 \\ 0 \\ 0 \end{bmatrix}
$$
\n
$$
D = \begin{bmatrix} 0 \\ 0 \\ 0 \end{bmatrix}
$$
\n
$$
D = \begin{bmatrix} 0 \\ 0 \\ 0 \end{bmatrix}
$$
\n
$$
D = \begin{bmatrix} 0 \\ 0 \\ 0 \end{bmatrix}
$$
\n
$$
D = \begin{bmatrix} 0 \\ 0 \\ 0 \end{bmatrix}
$$
\n
$$
D = \begin{bmatrix} 0 \\ 0 \\ 0 \end{bmatrix}
$$
\n
$$
D = \begin{bmatrix} 0 \\ 0 \\ 0 \end{bmatrix}
$$
\n

 $\circ$  .  $\circ$ .  $\mathbf 0$  .